## How to Create a Cloze Test

Quiz Maker FAQ

ProProfs Quiz Maker FAQs

A cloze test is perfect for testing your learners' understanding of context and vocabulary. It is a quiz with two questions types - [fill in the blanks](https://quiz.proprofs.com/how-to-create-fill-in-the-blank-questions-with-proprofs-quiz-maker) and [multiple choices](https://quiz.proprofs.com/how-do-i-create-a-multiple-choice-quiz). Here's a preview of how a cloze test will appear:

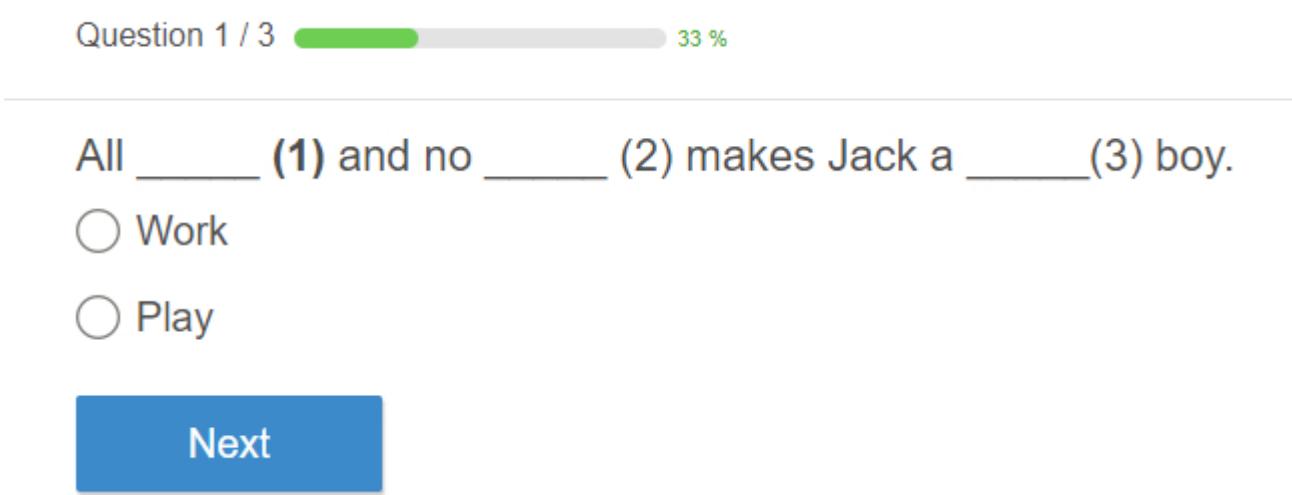

To demonstrate the process, let's create a cloze test for the proverb "All work and no play makes Jack a dull boy."

Step 1: [Create a new quiz](https://www.proprofs.com/quiz-school/create-a-quiz/) and select multiple choice question type to start.

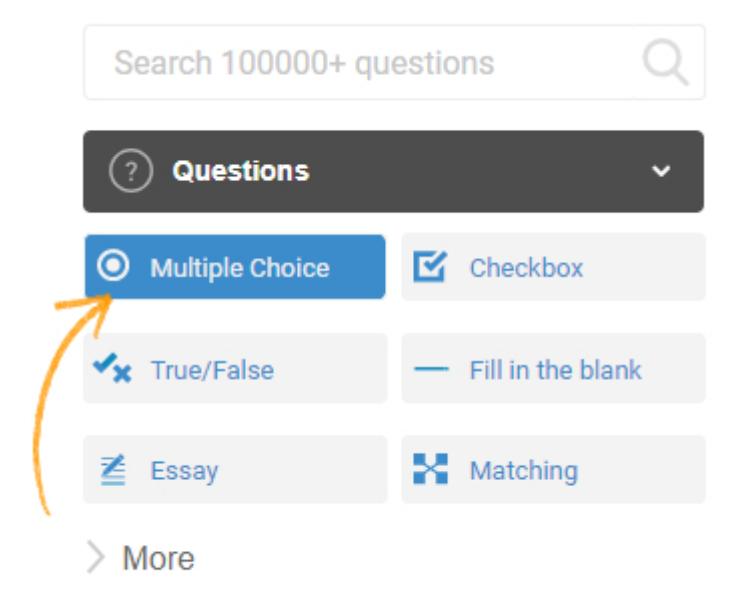

Step 2: Add content to the question box omitting the preferred words, use underscore to include blanks in place of the words. Here, we use the proverb as "All \_\_ and no \_\_\_ makes Jack a \_*boy."* Add the answer choices - *work (correct answer), play (incorrect answer).* Click "Save" to add the question.

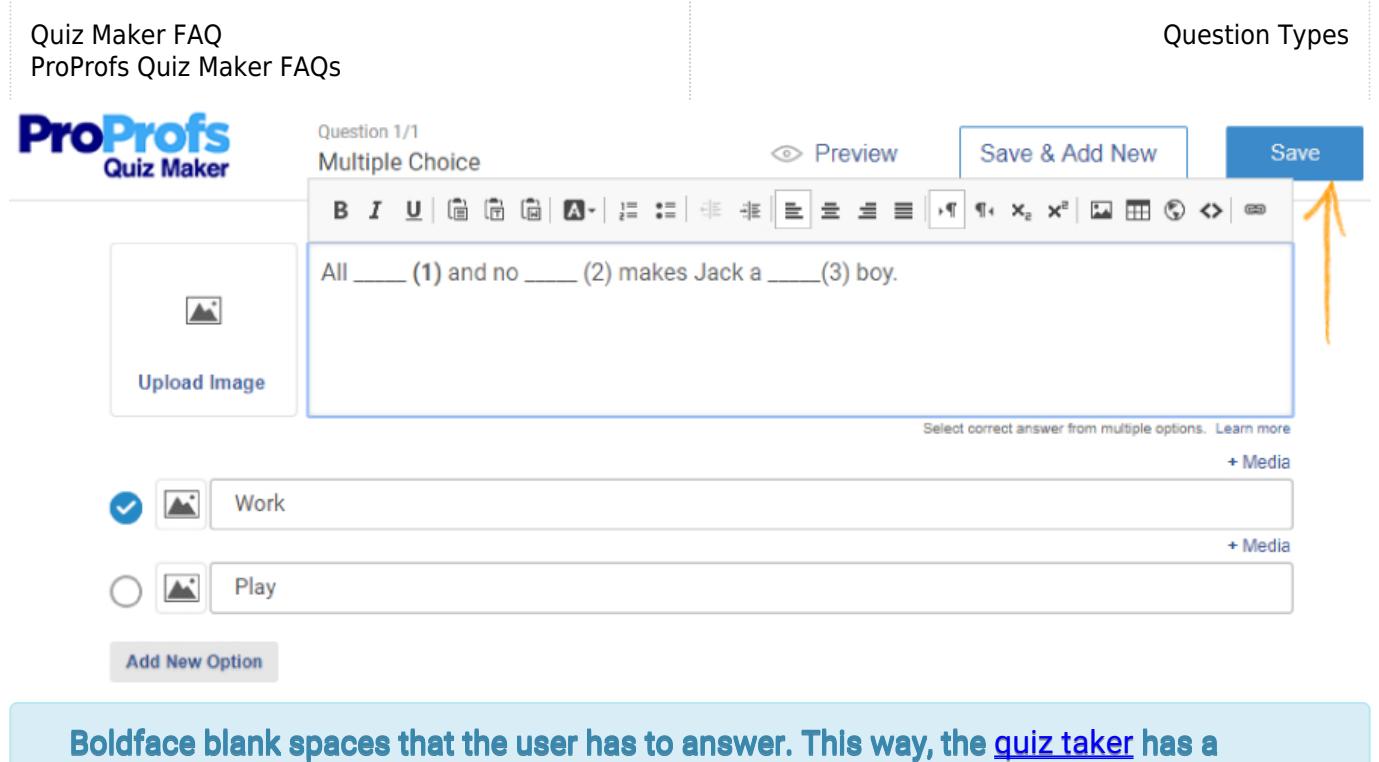

smoother experience while taking the test.

Step 3. Select a new [multiple choice question](https://www.proprofs.com/quiz-school/solutions/multiple-choice-test-maker/) type and repeat the same procedure as in Step 1. Add the answers for the second blank - work (incorrect answer), play (correct answer).

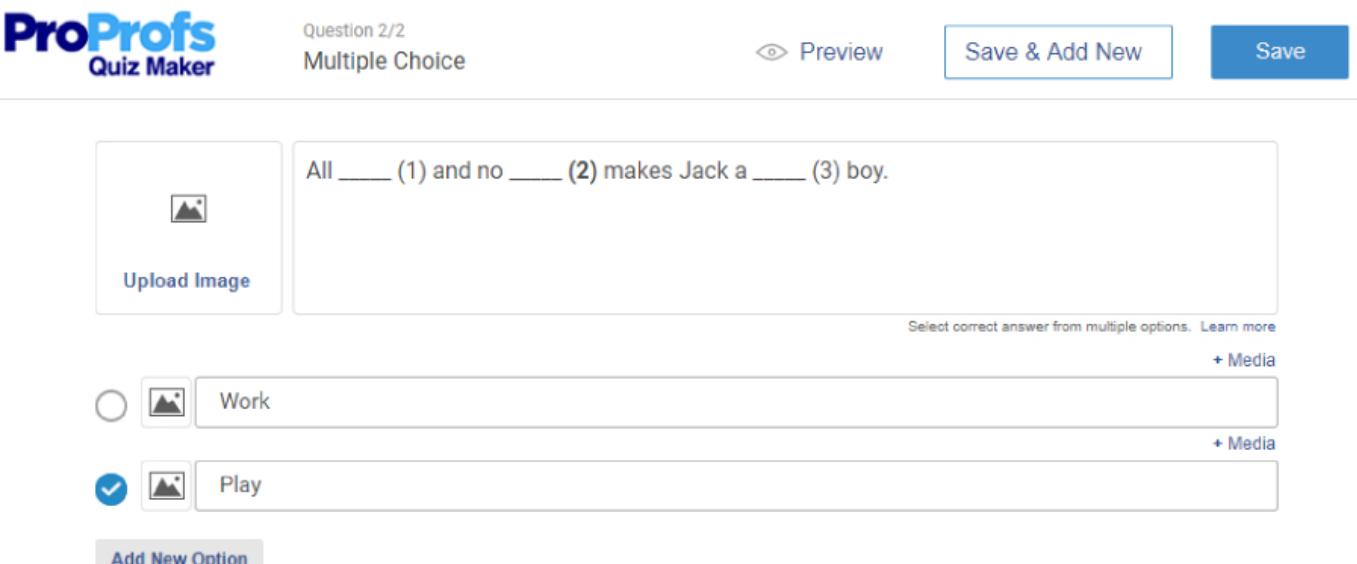

Step 4. Repeat the above steps to create a question for the remaining blanks. Add answers for the third blank - dull (correct answer), bright (incorrect answer). Click "Save" to secure the changes. Click the link below to preview sample cloze test.

## **[Preview this sample test](https://www.proprofs.com/quiz-school/story.php?title=cloze-test_20zz)**

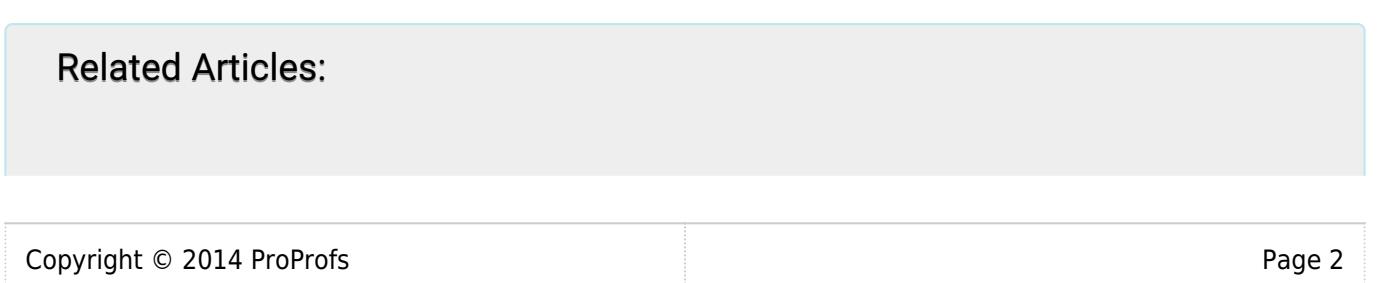